## **МИНИСТЕРСТВО ПРИРОДНЫХ РЕСУРСОВ И ЭКОЛОГИИ РОССИЙСКОЙ ФЕДЕРАЦИИ**

### **ФЕДЕРАЛЬНАЯ СЛУЖБА ПО НАДЗОРУ В СФЕРЕ ПРИРОДОПОЛЬЗОВАНИЯ**

#### **ПРИКАЗ от 24 ноября 2016 г. N 756**

## **ОБ ИСПОЛНЕНИИ ПОСТАНОВЛЕНИЯ ПРАВИТЕЛЬСТВА РОССИЙСКОЙ ФЕДЕРАЦИИ ОТ 23.06.2016 N 572**

В целях исполнения [пункта 36](consultantplus://offline/ref=B38174A460D7C9A372DF03BF453110D2A5DB96918C1C0D4BA3B72FEC7F5D09773204FE1811CD072CJ6C6F) Правил создания и ведения государственного реестра объектов, оказывающих негативное воздействие на окружающую среду, утвержденных постановлением Правительства Российской Федерации от 23.06.2016 N 572 "Об утверждении Правил создания и ведения государственного реестра объектов, оказывающих негативное воздействие на окружающую среду", приказываю:

1. ФГБУ "ФЦАО" (Новиков В.В.):

опубликовать на официальном сайте Федеральной службы по надзору в сфере природопользования в сети "Интернет" электронное средство формирования [заявки](consultantplus://offline/ref=B38174A460D7C9A372DF03BF453110D2A5DB909189140D4BA3B72FEC7F5D09773204FE1811CD072AJ6C6F) о постановке объекта на учет, форма которой утверждена приказом Минприроды России от 23.12.2015 N 554, в электронном виде и методические рекомендации по ее заполнению согласно [приложению](#page-0-0);

провести обучение работников центрального аппарата и территориальных органов Росприроднадзора по использованию электронного средства формирования заявки для работы с заявителями;

осуществлять методическое обеспечение использования юридическими лицами, индивидуальными предпринимателями электронного средства формирования [заявки](consultantplus://offline/ref=B38174A460D7C9A372DF03BF453110D2A5DB909189140D4BA3B72FEC7F5D09773204FE1811CD072AJ6C6F) и применения методических [рекомендаций](#page-0-0) по ее заполнению;

осуществлять контроль за интеграцией сведений, содержащихся в электронных средствах формирования заявок о постановке объектов на учет, в федеральный государственный реестр объектов, оказывающих негативное воздействие на окружающую среду и подлежащих федеральному государственному экологическому надзору, являющийся государственной информационной системой согласно [пункту 3 статьи 69](consultantplus://offline/ref=B38174A460D7C9A372DF03BF453110D2A5DB9696821C0D4BA3B72FEC7F5D09773204FE1A12JCC9F) Федерального закона от 10.01.2002 N 7-ФЗ "Об охране окружающей среды".

2. Заместителям Руководителя, начальникам структурных подразделений центрального аппарата и руководителям территориальных органов Росприроднадзора принять настоящий приказ к руководству и исполнению.

3. Контроль за исполнением настоящего приказа возложить на заместителя руководителя Росприроднадзора Низамова Р.Х.

> Руководитель А.Г.СИДОРОВ

Приложение к приказу Федеральной службы по надзору в сфере природопользования от 24.11.2016 N 756

<span id="page-0-0"></span>МЕТОДИЧЕСКИЕ РЕКОМЕНДАЦИИ ПО ЗАПОЛНЕНИЮ ФОРМЫ ЗАЯВКИ О ПОСТАНОВКЕ ОБЪЕКТА,

# ОКАЗЫВАЮЩЕГО НЕГАТИВНОЕ ВОЗДЕЙСТВИЕ НА ОКРУЖАЮЩУЮ СРЕДУ НА ГОСУДАРСТВЕННЫЙ УЧЕТ, УТВЕРЖДЕННОЙ ПРИКАЗОМ МИНПРИРОДЫ РОССИИ ОТ 23.12.2015 N 554, С ИСПОЛЬЗОВАНИЕМ ПРОГРАММНО-ТЕХНИЧЕСКОГО ОБЕСПЕЧЕНИЯ УЧЕТА ДАННЫХ ОБЪЕКТОВ

1. В связи с вводом в эксплуатацию государственной информационной системы, предназначенной для ведения государственного реестра объектов, оказывающих негативное воздействие на окружающую среду (далее - объект НВОС), в виде программно-технического обеспечения учета объектов НВОС (далее - ПТО УОНВОС), регистрация заявок о постановке на учет объектов НВОС будет осуществляться с использованием ПТО УОНВОС.

2. Постановка объектов на государственный учет будет происходить в следующем порядке.

2.1. Заявитель подает заявку на регистрацию объекта НВОС с помощью бесплатного средства подготовки отчетности природопользователя ("Модуль природопользователя"), размещенного на официальном сайте Росприроднадзора по адресу: http://rpn.gov.ru/otchetnost, либо с помощью размещенного в сети "Интернет" Личного кабинета природопользователя по адресу: https://lk.fsrpn.ru.

Заявка подается на каждый объект НВОС отдельно.

2.2. В случае наличия электронной подписи (далее - ЭП) у заявителя, заявитель выгружает заявку в формате XML, подписывая ее электронной подписью организации/индивидуального предпринимателя и отправляет через портал приема отчетности (https://pnv-rpn.ru) в соответствующий территориальный орган Росприроднадзора (по объекту, подлежащему федеральному государственному экологическому надзору, соответствующему критериям определения объектов, подлежащих федеральному государственному экологическому надзору, утвержденным постановлением Правительства Российской Федерации от 28.08.2015 N 903) или в орган исполнительной власти субъекта Российской Федерации - по месту нахождения объекта НВОС.

При этом ИНН заявителя, указанный в сертификате ЭП, должен совпадать с ИНН в заявке.

Заявке присваивается уникальный номер (например, AKOHKCZV).

Датой приема заявки считается дата ее загрузки на портал приема отчетности.

2.3. В случае отсутствия ЭП заявитель выгружает заявку, подготовленную с использованием Модуля природопользователя, размещенного на официальном сайте Росприроднадзора по адресу: http://rpn.gov.ru/otchetnost, в формате XML и отправляет через портал приема отчетности (https://pnv-rpn.ru) в соответствующий территориальный орган Росприроднадзора или орган исполнительной власти субъекта Российской Федерации (по месту нахождения объекта НВОС).

При этом заявке будет присвоен уникальный номер (например, AKOHKCZV).

Заявитель распечатывает заявку, указывает в сопроводительном письме (по форме согласно [приложению\)](#page-2-0) присвоенный заявке уникальный номер и отправляет заявку с сопроводительным письмом в территориальный орган Росприроднадзора или орган исполнительной власти субъекта Российской Федерации (по месту нахождения объекта НВОС) почтой или подает лично.

Датой приема заявки считается дата представления в Росприроднадзор или орган исполнительной власти субъекта Российской Федерации (по месту нахождения объекта НВОС) заявки с сопроводительным письмом.

2.4. Работник территориального органа Росприроднадзора или органа исполнительной власти субъекта Российской Федерации проверяет состав данных заявки, формирует и высылает природопользователю свидетельство о постановке на государственный учет объекта, оказывающего негативное воздействие на окружающую среду, в электронном виде, подписанное ЭП Росприроднадзора или органа исполнительной власти субъекта Российской Федерации, либо на портал приема отчетности, либо в Личный кабинет в зависимости от способа подачи заявки.

2.5. Свидетельство в бумажном виде не формируется и заявителю не направляется.

2.6. По вопросам использования Модуля природопользователя или Личного кабинета для формирования заявок следует обращаться по телефону: (916) 496-1107, с 9.30 до 18.30 в рабочие дни с понедельника по пятницу (время московское) или по электронной почте: portal.rpn@mail.ru.

<span id="page-2-0"></span>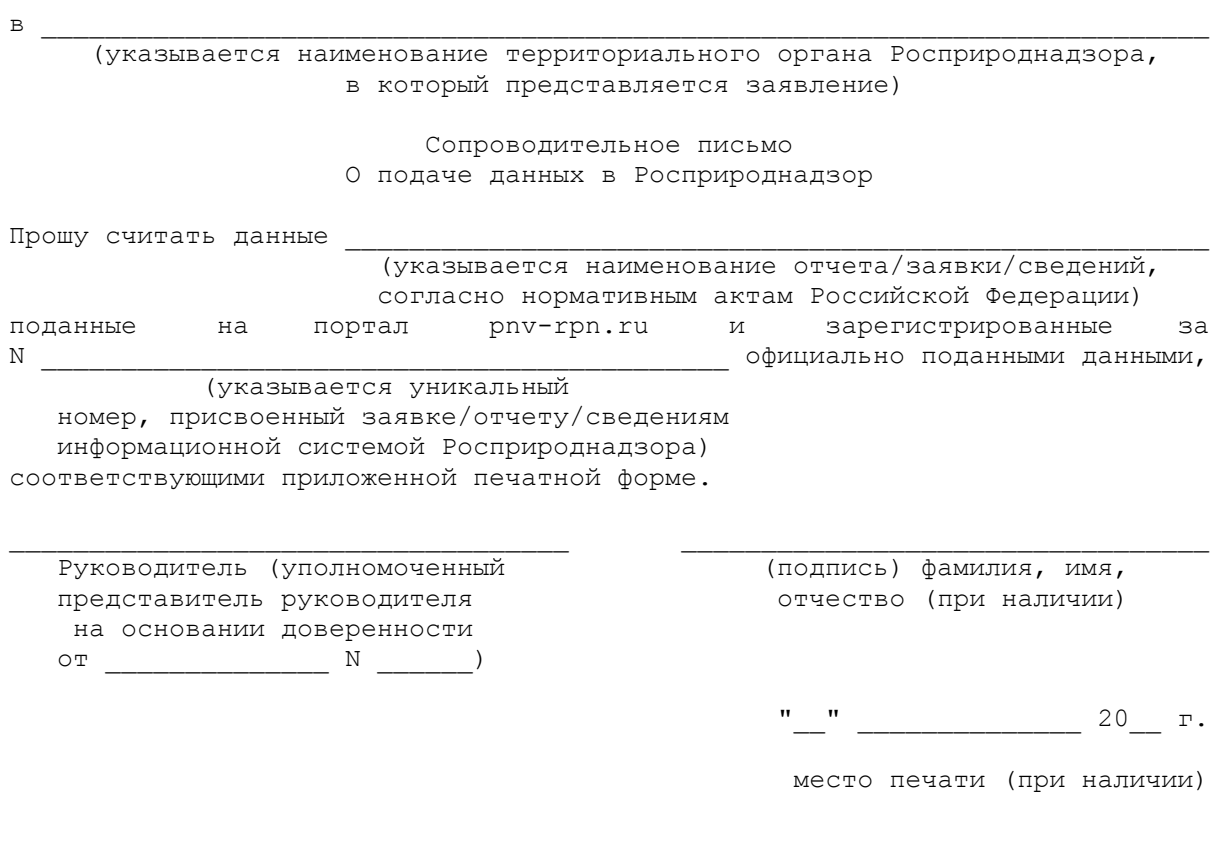